### NOUVELLES TECHNOLOGIES ÉMETTEUR / RÉCEPTEUR - TUTORIEL

Gilles Cruyplants Marcelin Delcour Romain Féret

gilles@garou.org +32 477222067

BEta LARP 20/01/2018

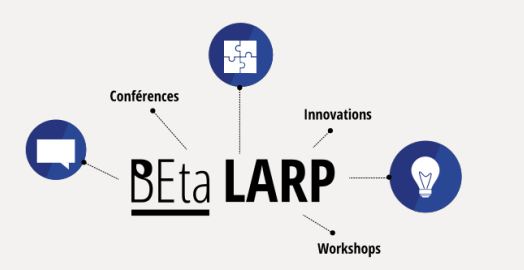

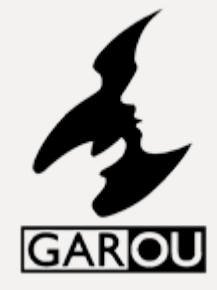

# Merci BE LARP

Bourse pour projets innovants

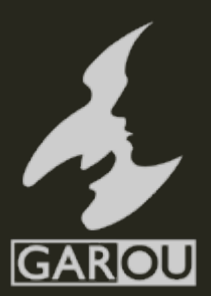

## Bourse pour projet innovant (BPPI)

#### **Description**

- Ce service permet à des volontaires motivés d'obtenir le soutien de BE Larp dans la réalisation de leurs projets. Ce soutien peut prendre la forme d'une aide logistique, de conseils ou d'un soutien financier.
- **Objectif** : Soutenir et accompagner la communauté du GN dans ses projets.

#### **Mode d'emploi**

- BE Larp veut soutenir la réalisation de projets innovants, reproductibles et servant l'ensemble de la communauté. Plusieurs aides sont disponibles comme un support logistique ou un relais lors de la diffusion du projet.
- Un soutien financier est également possible selon le projet et les moyens financiers disponibles. N'hésitez pas à contacter la fédération pour plus d'informations.

#### **Adhérer**

• Tout un chacun disposant d'un projet peut demander l'aide de la fédération.

#### **Procédure**

• Il convient de remettre au CA une description de votre projet afin qu'il puisse être étudié. Aucun document formel n'est à utiliser en particulier, sentez vous libre de défendre votre projet comme vous le voulez.

### Bourse en échange d'une diffusion / tutoriel du procédé à BEta LARP 2018

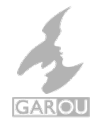

# Imaginez…

La technologie, c'est magique !

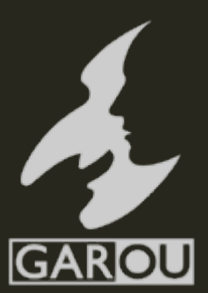

## Cas d'utilisations

### **Proximité de lieux ou de personnes sans besoin d'effets visuels**

- Zone radioactive
- Lieu de magie/rituel/ressource
- Sting / Dard **(**du Seigneur des anneaux)
- Effet actif (malédiction, etc.)
- Procédé de jeu (maladie, etc.)
- Bloquer des composants électriques (armes nerf, bombe gauss, etc.)

### **Matériel utilisé**

- Emetteur caché ou porté
- Récepteur :
	- Bâton /bracelet / globe lumineux
	- Compteur Geiger
	- Statuette / arme sacrée / etc.
	- Pip-Boy (Fallout)

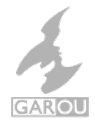

# Exemple et tutoriel

La zone magique (ou encore e réseau wi-fi appelé ZONE\_MAGIQUE\_1)

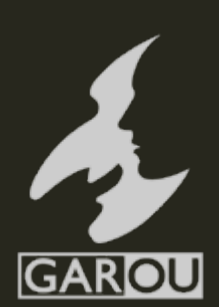

## Explications - principes

**L'émetteur produit un réseau wifi (non connecté à Internet) qui permet d'être détecté par le récepteur.** 

Le RSSI (Received Signal Strength Indicator) est la puissance du signal et est défini en dB

**Le récepteur capte la force du signal wifi et peut donc savoir s'il est prêt ou non du wifi. Audelà d'une certaine distance, le wifi n'est pas détecté.**

- Les dB du RSSI varient entre -50 (le meilleur signal possible) et -100 (la limite à laquelle on ne capte plus le wifi)
- On peut choisir de changer la couleur selon la distance (cas 1), selon le nom du wifi / émetteur utilisé (cas 2)

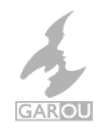

Tous les liens vers le matériel se trouvent en fin de document

## Explications - étapes

- 1. Commander et assembler le matériel (au moins un émetteur et un récepteur) – voir les liens en fin de document et les plans ci-après.
- 2. Installer Arduino, le logiciel qui permet de mettre votre programme dans le matériel assemblé – voir le tutoriel dans le document joint (*Environnement de développement Wemos D1 mini.pdf*)
- 3. Ouvrir le programme du cas souhaité dans le répertoire « codes » via le logiciel Arduino.
- 4. Les compiler et injecter dans le matériel assemblé (bouton upload dans le logiciel Arduino).
- 5. C'est fait.

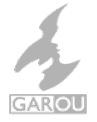

## Émetteur wifi & RSSI

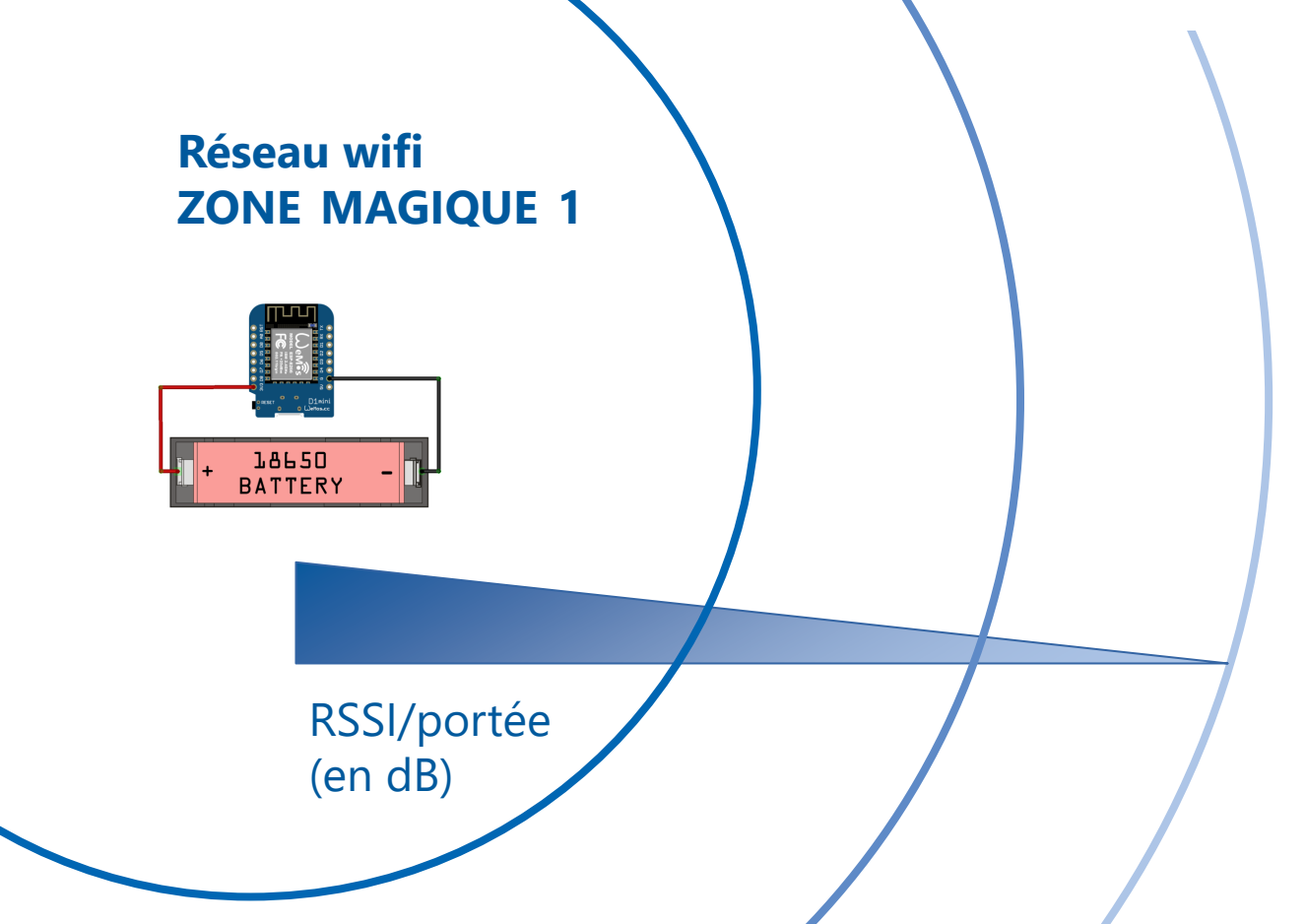

## Récepteur - 1<sup>er</sup> cas pratique

1) Mesurer le RSSI (portée) de « ZONE\_MAGIQUE\_1 » 2) Changer la couleur de la LED en fonction de sa distance de l'émetteur

## Cas pratique n°1 - betaLarp\_recepteur\_1.ino

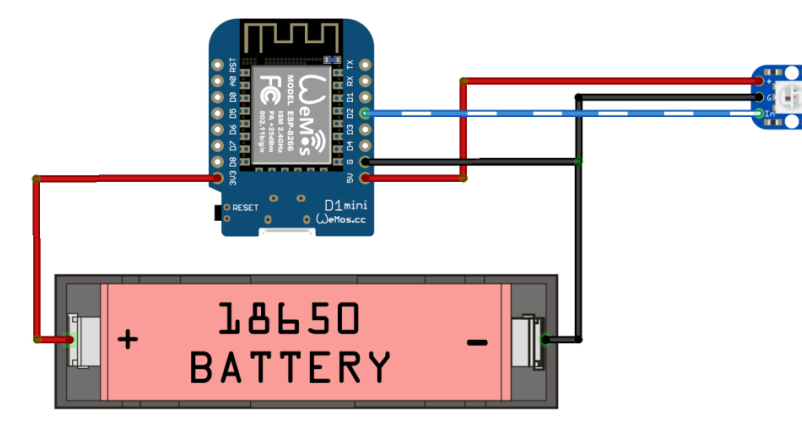

**Wemos**  $3,3v$ **GND** 

#### **Wemos**

Broche 5v **Broche GND** Broche D<sub>2</sub>

18650 Batterie + **Batterie GND** 

ws2812b  $+5v$ **GND**  $In$ 

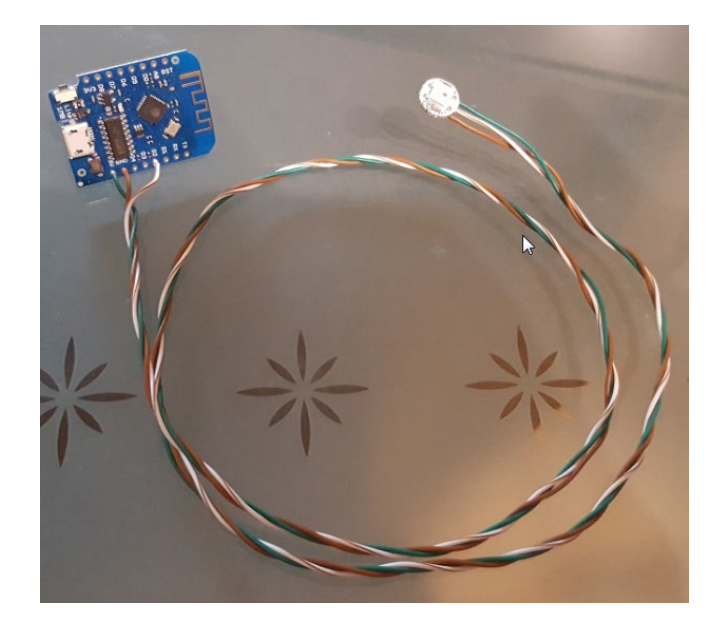

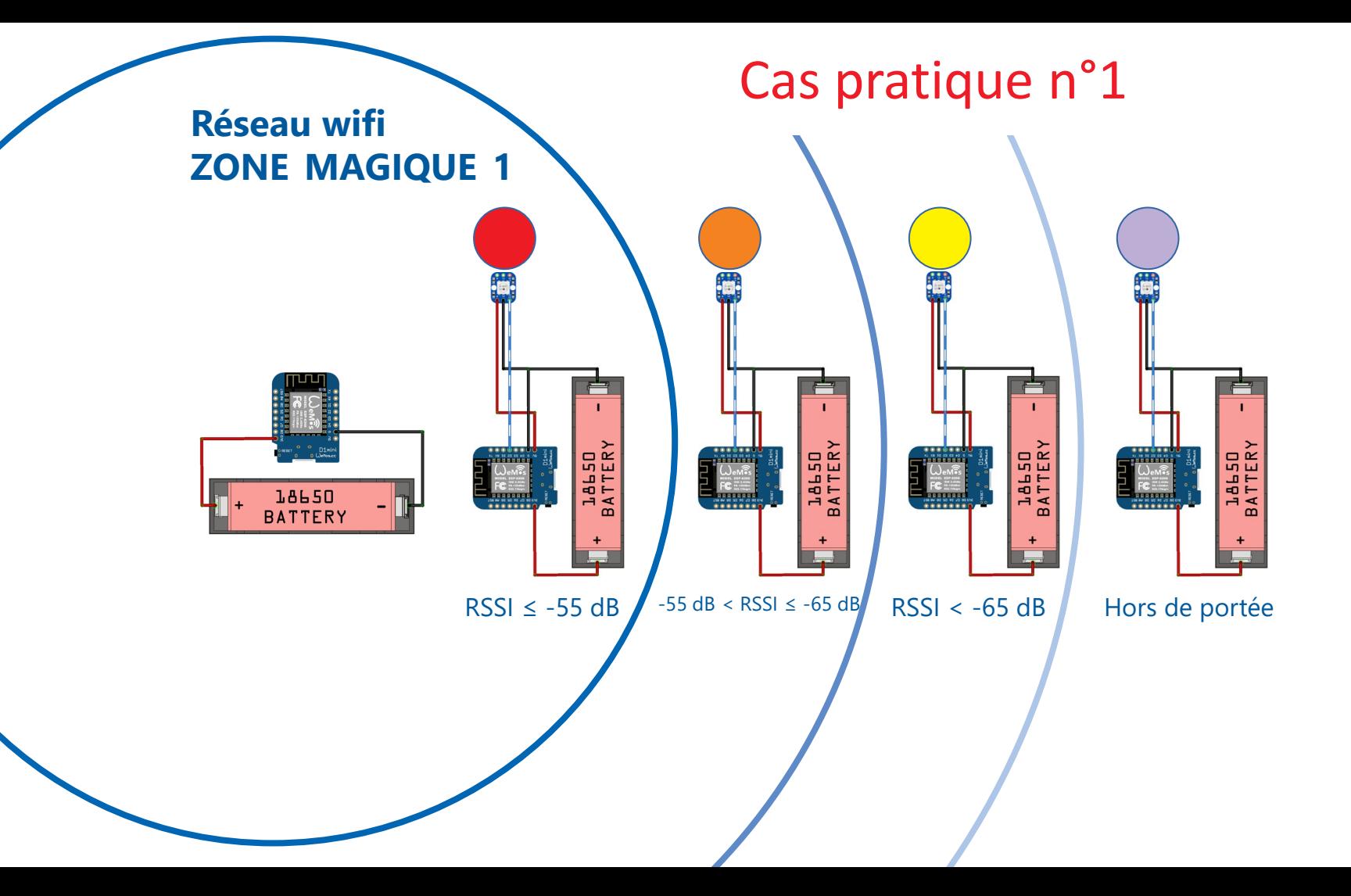

## Cas pratique n°1 - betaLarp recepteur 1.ino

**fonction setup() - exécutée 1 fois**

|

|

|

|

initialiser la LED RGB avec la couleur VIOLETTE | paramétrer la carte wifi

#### **fonction loop() - répétée ad vitam æternam**

scanner les réseaux wifi à portée | si un réseau wifi "ZONE\_MAGIQUE\_1" est trouvé | mesurer la force du signal de l'émetteur

> si le signal est inférieur à -55 décibels (émetteur proche) | on affiche la couleur ROUGE sur la LED

sile signal est inférieur à -65 décibels (émetteur plus loin) | on affiche la couleur ORANGE sur la LED

si le signal est inférieur -65 décibels (émetteur éloigné) | on affiche la couleur JAUNE sur la LED

| si aucun réseau wifi "ZONE\_MAGIQUE\_1" | on affiche la couleur VIOLETTE sur la LED Récepteur - 2ème cas pratique

1) Scanner les réseaux « ZONE\_MAGIQUE\_\* » 2) Changer la couleur de la LED en fonction du réseau détecté (le \* )

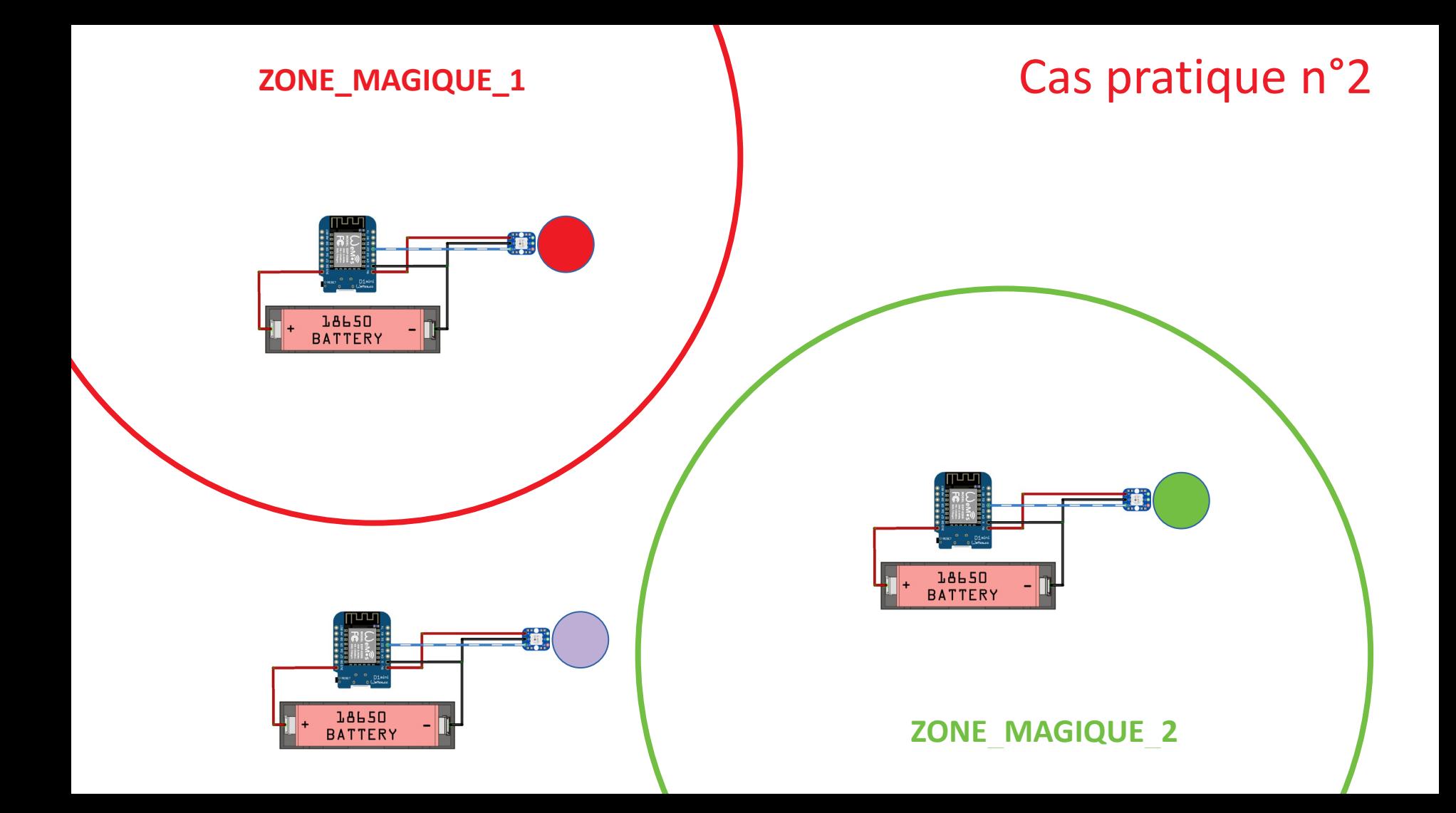

## Cas pratique n°2 - betaLarp recepteur 2.ino

**fonction setup() - exécutée 1 fois** initialiser la LED RGB avec la couleur VIOLETTE | paramétrer la carte wifi

#### **fonction loop() - répétée ad vitam æternam**

|

|

|

| scanner les réseaux wifi à portée | si un réseau wifi "ZONE\_MAGIQUE" est trouvé

> | si c'est un réseau wifi "ZONE\_MAGIQUE\_1" | on affiche la couleur ROUGE sur la LED pendant 3s

si c'est un réseau wifi "ZONE\_MAGIQUE\_2" on affiche la couleur VERTE sur la LED pendant 3s

| si c'est un réseau wifi "ZONE\_MAGIQUE\_3" | on affiche la couleur BLEUE sur la LED pendant 3s | on affiche la couleur VIOLETTE

1) Installer l'IDE (logiciel de programmation) Arduino 2) Installer les drivers/pilotes CH340G pour windows 3) Installer le hardware package esp8266 4) Installer la library Adafruit NeoPixel

- 1/ Ouvrir le fichier .ino dans Arduino IDE
- 2/ Connecter la carte Wemos en USB
- 3/ Paramétrer l'upload (voir ci-contre)

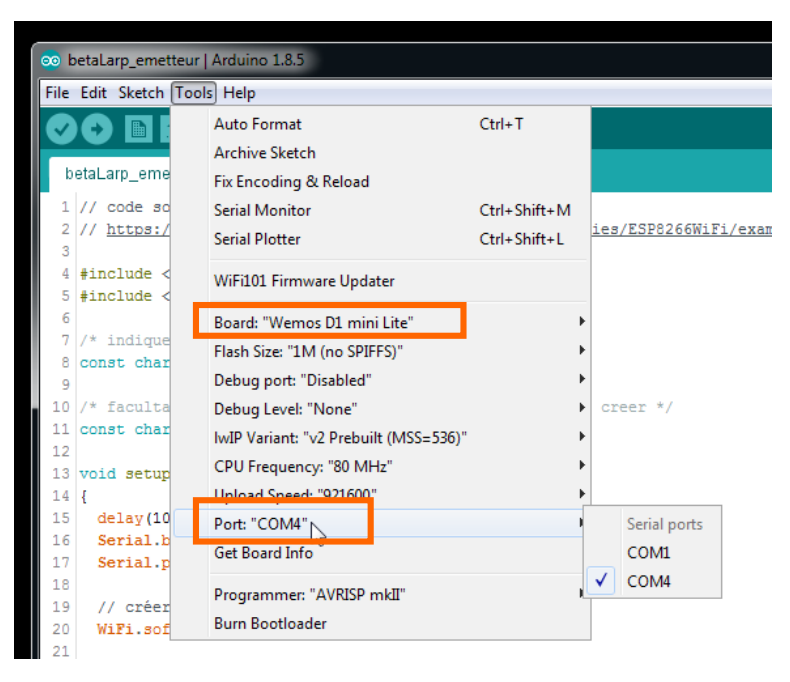

### 4/ Uploader le sketch

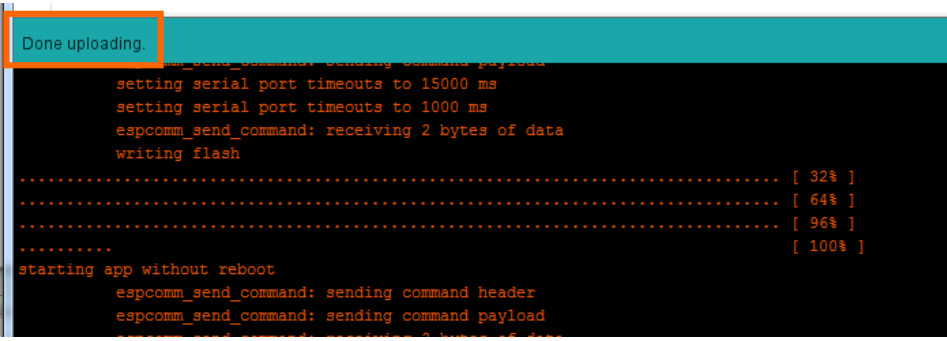

### 5/ vérifier l'existence d'un réseau wifi

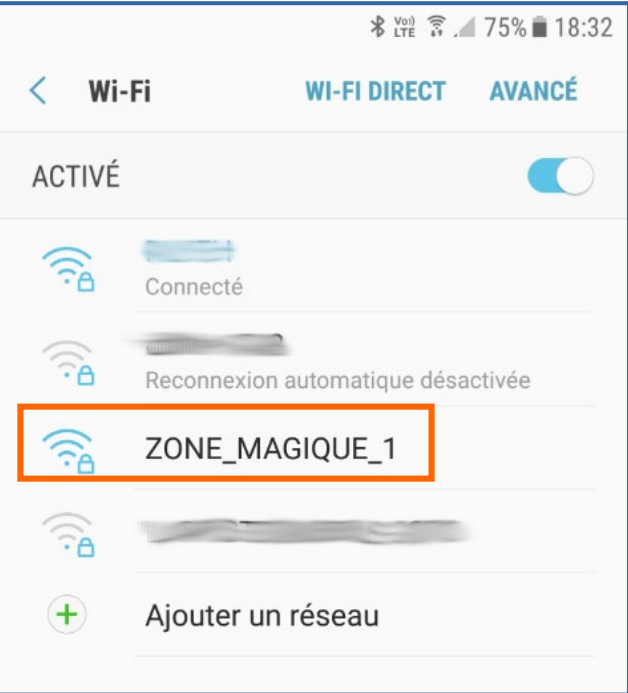

## Points forts et faibles de cet exemple

- Versatilité des composants et couche programmatique  $\rightarrow$  possibilités très diversifiées
- Coût extrêmement réduit
- Taille réduite-> intégration aisée
- Fonctionne avec d'autres matériels wi-fi (access points)
- Les connecteurs ne sont pas livrés soudés
- A relooker ou intégrer
- Fragile et sensible à l'humidité
- La Wemos consomme 80mA, besoin de puissance de charge
- Signal WIFI imprécis
- Réactivité moyenne du code, scan tous les réseaux wifi disponibles

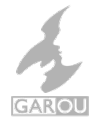

# Exemples pratiques

Les nanodétecteurs (GAROU asbl)

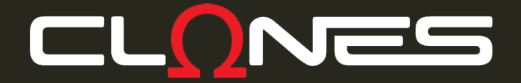

## Les nanodétecteurs

- Les joueurs peuvent détecter des zones dangereuses. Plus ils se rapprochent de l'épicentre, plus ils récoltent des informations
- 2 différentes informations sont accessibles (détection de la zone, information précise sur la nature de la zone)
- Principe basé sur le nom du réseau wi-fi (hack possible) et interface sur émetteur pour changer le nom du wifi émis.

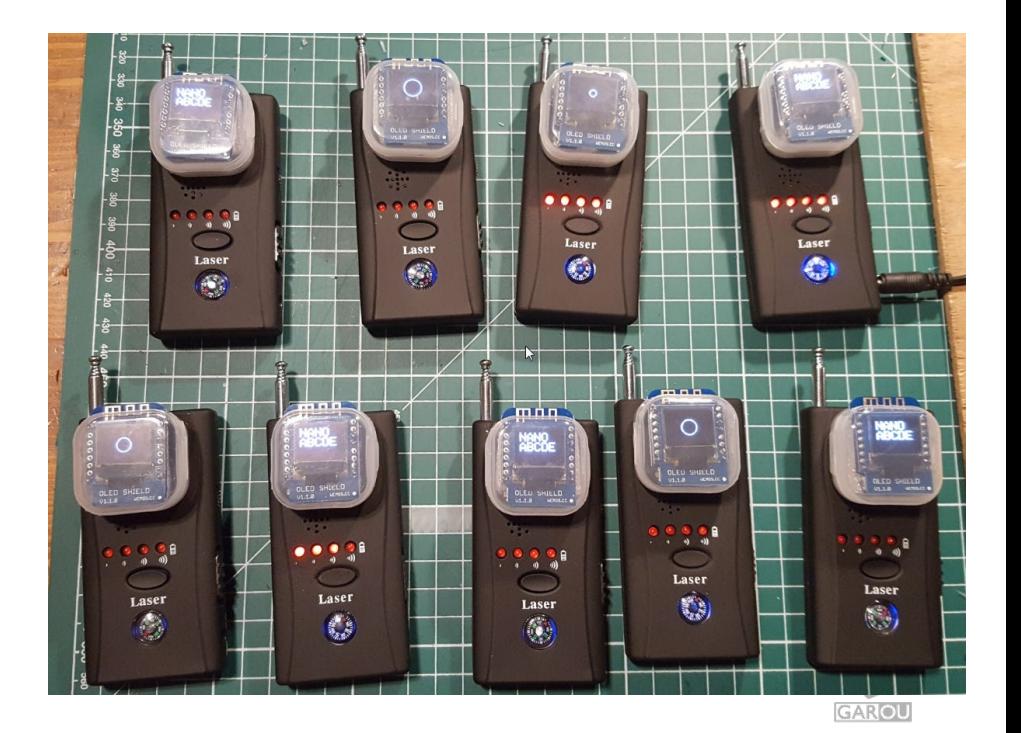

# Exemples pratiques

Le compteur Geiger (Les enfant de Pandore)

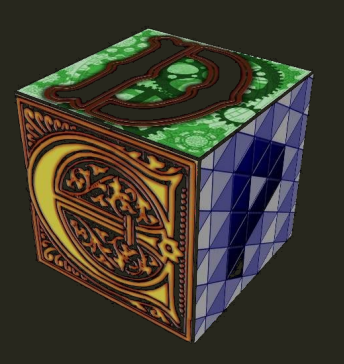

## D'autres exemples 2

- GN Nuke Them All Enfants de Pandore (Fr)
- Compteur geiger

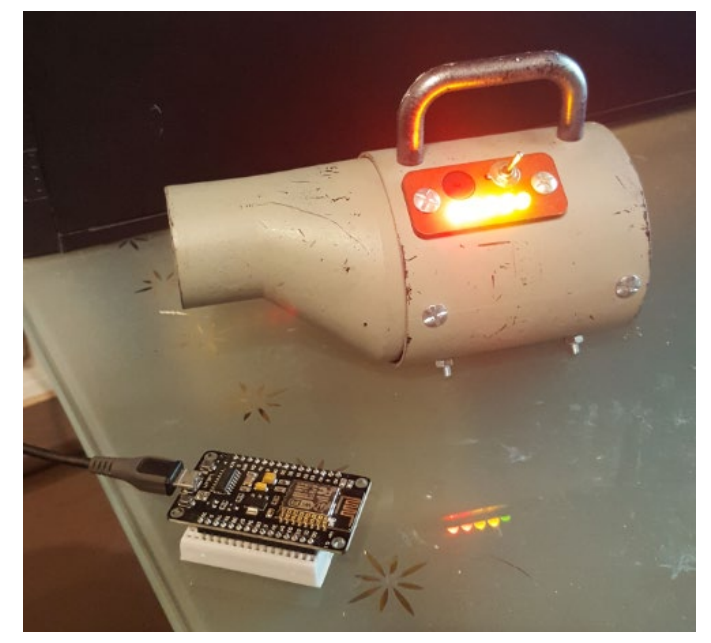

# Appendices

Les sources

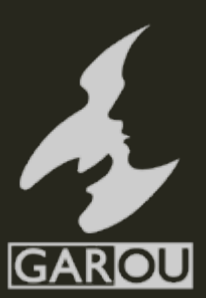

## Matériel utilisé

Prix par détecteur : 8 € **Emet** Réce Réce

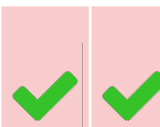

**Réce pteur**

**teur**

- 
- 
- **1 x Batterie/pile 18650 rechargeable Li-ion "9800mAh"**  ~ 2,50 €

**1 x Module principal Wemos D1 mini** (ou equivalent) -  $\sim$  4  $\epsilon$ 

**1 x Module shield WS2812B RGB pour Wemos D1 mini** - ~ 1 €

[https://fr.aliexpress.com/item/6PCS-100-original-LiitoKala-for-LG-M26-18650-2600mah-](https://fr.aliexpress.com/item/6PCS-100-original-LiitoKala-for-LG-M26-18650-2600mah-10A-18650-li-ion-rechargeable-battery-power/32827358629.html)10A-18650-li-ion-rechargeable-battery-power/32827358629.html

[https://www.aliexpress.com/store/product/D1-mini-Mini-NodeMcu-4M-bytes-Lua-WIFI-](https://www.aliexpress.com/store/product/D1-mini-Mini-NodeMcu-4M-bytes-Lua-WIFI-Internet-of-Things-development-board-based-ESP8266/1331105_32529101036.html)

Internet-of-Things-development-board-based-ESP8266/1331105\_32529101036.html

[https://www.aliexpress.com/store/product/WS2812B-RGB-SHIELD-for-WeMos-D1-](https://www.aliexpress.com/store/product/WS2812B-RGB-SHIELD-for-WeMos-D1-mini/1331105_32666803472.html)

**1 x Support pour pile 18650** - ~ 0,50 €

mini/1331105\_32666803472.html

[https://fr.aliexpress.com/item/5pcs-lot-New-Power-Bank-18650-Battery-Holder-Plastic-](https://fr.aliexpress.com/item/5pcs-lot-New-Power-Bank-18650-Battery-Holder-Plastic-Battery-Holder-Storage-Box-Case-for-1x/32813026986.html)Battery-Holder-Storage-Box-Case-for-1x/32813026986.html

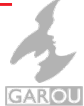

## Documentation

- **Marcelin Delcour** Concepteur électronique :
	- [marcelin.delcour@gmail.com](mailto:marcelin.delcour@gmail.com)
	- <https://www.facebook.com/robert.cimmerian>
- **Les enfants de pandore :** <https://www.facebook.com/LesEnfantsDePandore/>
- **La bourse pour projet innovant –** *BE LARP* [: http://www.larp.be/fr/que-proposons-nous/pour-la-](http://www.larp.be/fr/que-proposons-nous/pour-la-communaute/bppi/) communaute/bppi/
- **Arduino** *Guide de démarrage* : [https://www.arduino.cc/en/Guide/Windows#](https://www.arduino.cc/en/Guide/Windows)
- **Wemos** *Guide de démarrage* : [https://wiki.wemos.cc/tutorials:get\\_started:get\\_started\\_in\\_arduino](https://wiki.wemos.cc/tutorials:get_started:get_started_in_arduino)
- **Adafruit** *Librairie logicielle pour Arduino* [: https://learn.adafruit.com/adafruit-neopixel-](https://learn.adafruit.com/adafruit-neopixel-uberguide/arduino-library-installation) uberguide/arduino-library-installation
- **Fichiers de programmation (sketch Arduino)** :
- **Manuel d'installation et initialisation de l'environnement** :

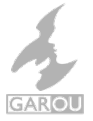